# Intelligens Rendszerek

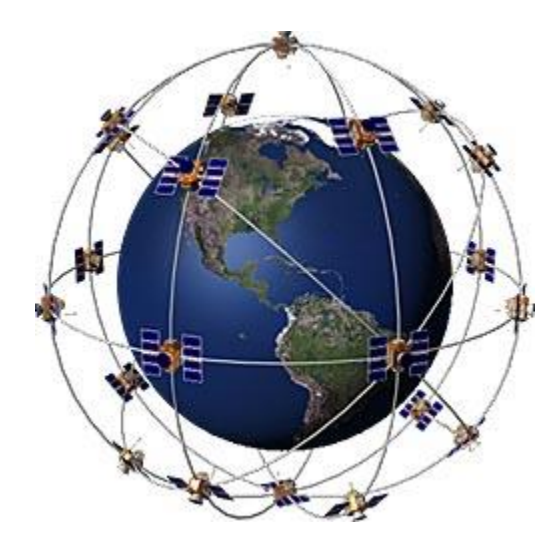

GPS gyakorlat

## Magassági profil megjelenítése

- Feladat 1 (08\_gps.txt):
	- Adott egy UAV repülése során rögzített GPS koordinátákat tartalmazó szöveges fájl. A Matlab segítségével, töltse be a log fájlt és nyerje ki belőle a magassági adatokat tartalmazó GPGGA mondatokat. A GPGGA mondatok checksum ellenőrzése után, ábrázolja az érvényes magassági adatokat egy grafikonon.

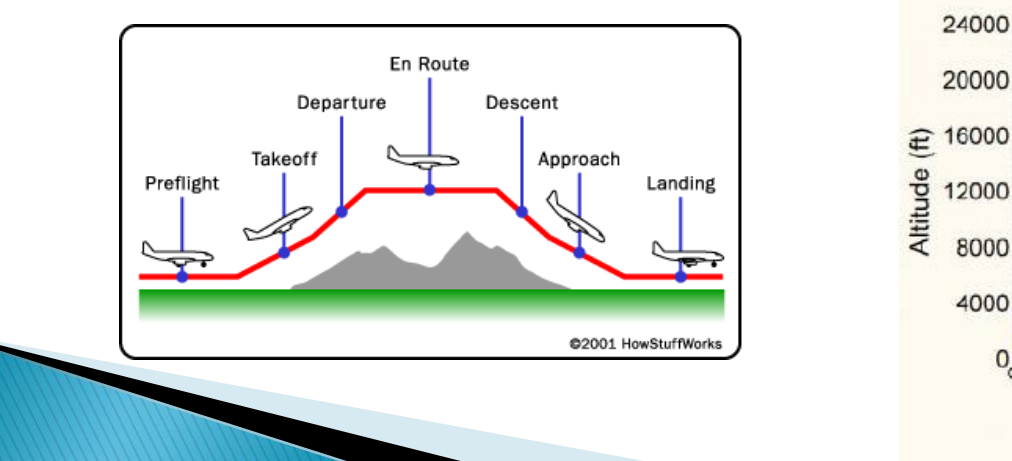

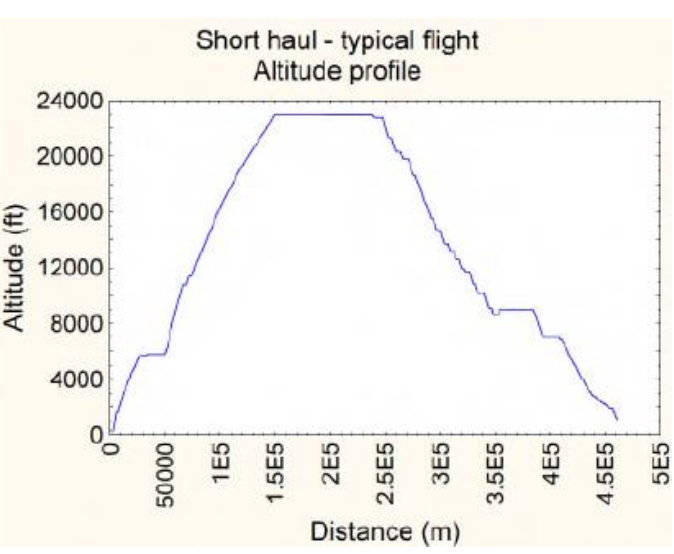

### **GPGGA NMEA mondat felépítése**

\$GPGGA,542.600,3314.8961,N,11142.2714,W,1,10,.86,395.2,M,-26.6,M,,\*52

- $1 = UTC$  of Position
- $\rightarrow$  2 = Latitude
- $3 = N$  or S
- $4 =$  Longitude
- $5 = E$  or W
- 6 = GPS quality indicator (0=invalid; 1=GPS fix; 2=Diff. GPS fix)
- $\rightarrow$  7 = Number of satellites in use [not those in view]
- $8 =$  Horizontal dilution of position
- $9 =$  Antenna altitude above/below mean sea level (geoid)
- $10$  = Meters (Antenna height unit)
- $11$  = Geoidal separation (Diff. between WGS-84 earth ellipsoid and mean sea level.  $-\frac{1}{2}$  -=geoid is below WGS-84 ellipsoid)
- $12$  = Meters (Units of geoidal separation)
- $13$  = Age in seconds since last update from diff. reference station
- $14 = Diff.$  reference station ID#
- $15 =$ Checksum

## Checksum számítása

\$GPGGA,542.600,3314.8961,N,11142.2714,W,1,10,.86,395.2,M,-26.6,M,,\*52 Checksum: 0x52 (maximális értéke 0xFF)

```
Ciklus (i=2-től mondathossza-3-ig)
{
        chk=bitenkénti_xor(chk, mondat(i));
}
Ciklus vége
```
//vesszük a karakterek decimális kódjainak a xor kapcsolatát! G xor P xor G xor G xor A xor, xor 5 xor 4 xor 2 xor. xor 6 xor 0 xor 0 xor , xor ………. xor M xor , xor ,

### **Matlab parancsok**

- $\rightarrow$  help parancsnev gugli mellett az egyik legjobb barátunk
- ▶ clc képernyő törlése
- clear all összes változó törlése
- cell\_tipusu\_tomb = importdata('filename.txt');
- string = char(cell\_tipusu\_tomb(i)); //cell típusból string
- strcmp(a,b) //két string összehasonlítása, visszatérési érték 0 vagy 1
- $\bullet$  dec\_tipusu\_valtozo = hex2dec(hex\_valtozo);
- $\blacktriangleright$  dec\_valtozo = unicode2native(character)//karakter-ből szám
- bitszintu\_xor\_eredmeny = bitxor(a,b); //a és b változó bitszintű xor kapcsolata
- $\bullet$  double\_valtozo = str2double(string\_valtozo); //stringből double típusú változó
- Plot(x); Plot(x,y); Plot3(x,y,z); //grafikon megjelenítés

#### Program

**% képernyõ törlése, összes változó törlése clc clear all**

**% GPS logg betöltése filename='gps.txt'; % fájlnév gps = importdata(filename); % betöltés után cell típusú tömböt kapunk! Bármilyen típusú adatot tartalmazhat. Számoláskor ügyelni kell a kasztolásra!**

**delimiter=','; % elválasztó jel s=0; % segéd változó idx=1; % altitude tömb indexe altutide=0; % magassági adatokat tartalmazó tömb chk=0; % Cheksum nmea\_type='\$GPGGA'; %keresett NMEA mondat típusa calculated\_chk=0; %számolt checksum**

#### Program

```
for i=1:length(gps)
 s=char(gps(i));
splitted=strsplit(s,delimiter);
 if strcmp(splitted(1),nmea_type)==1
   chk=char(splitted(length(splitted))); 
   chk=chk(end-1:length(chk)); 
   chk=hex2dec(chk); 
   calculated_chk=0;
   for j=2:length(s)-3
     num = unicode2native(s(j));
```

```
calculated_chk=bitxor(calculated_chk,num); 
   end 
   if(chk==calculated_chk) 
     altutide(idx)=str2double(splitted(10));
     idx=idx+1;
   end
  end
end
plot(altutide);
ylabel('Altitude [m]');
```
### Magassági profil

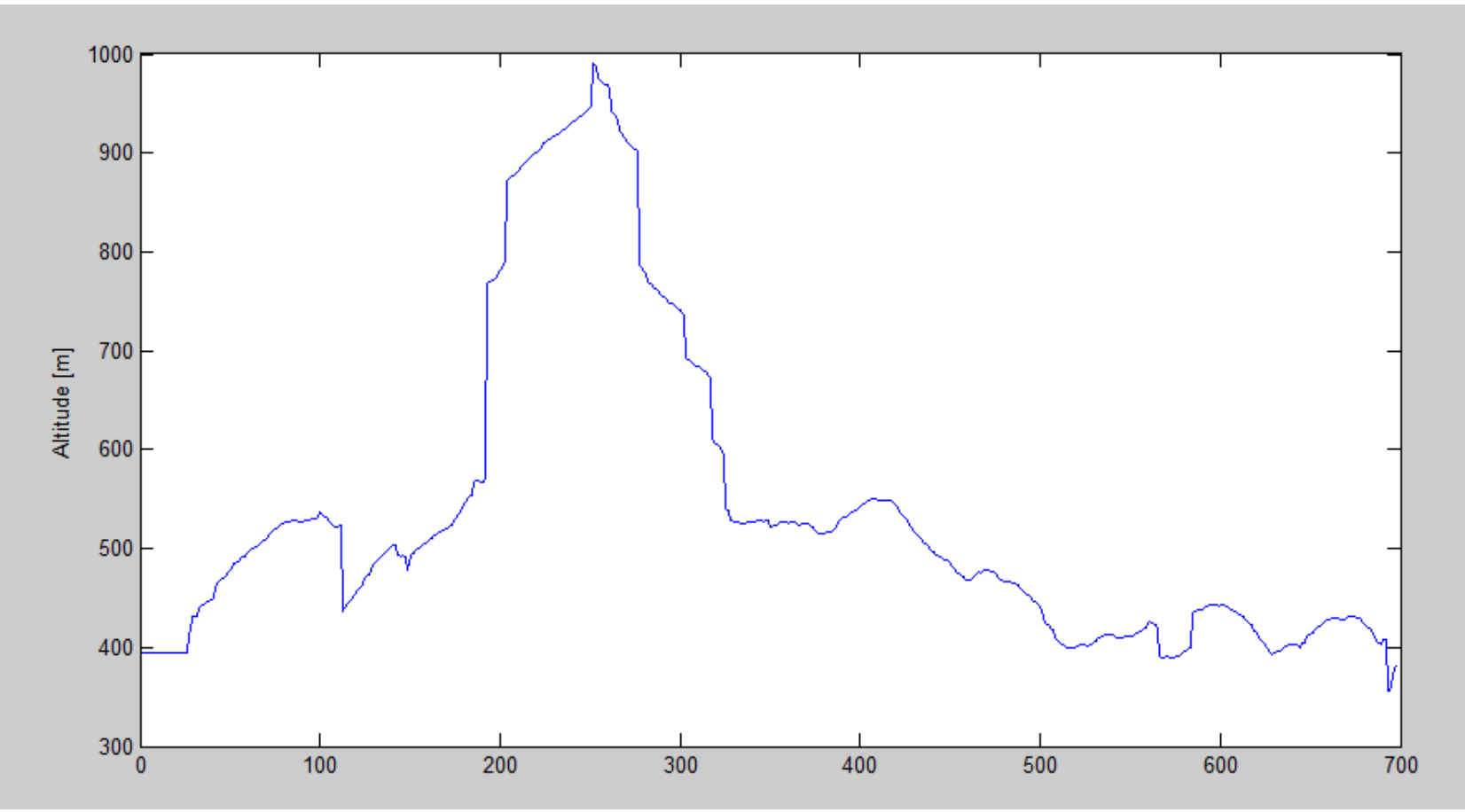

## Repülési útvonal megjelenítése

#### Feladat 2 (gps2.txt):

◦ Adott egy UAV repülése során rögzített GPS koordinátákat tartalmazó szöveges fájl. A Matlab segítségével, töltse be a log fájlt és nyerje ki belőle a szélességi, hosszúsági, magassági adatokat tartalmazó GPGGA mondatokat. A GPGGA mondatok checksum ellenőrzése után, ábrázolja az a repülési útvonalat 3D diagramon.